# Download the Beanstack app and follow these steps to create your account:

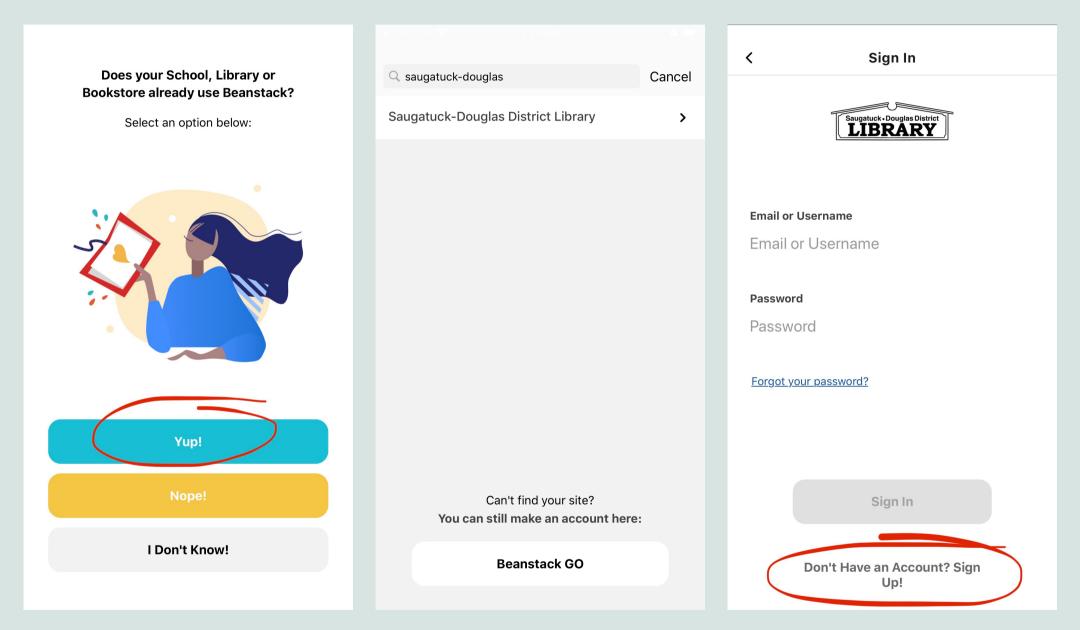

Then create a username and enter your email, password, name, and phone number (optional).

### Click "Add A Reader" for each child or teen participating.

| Sign Up Sign Out                                                                                                    | Your Reader Profile Sign Out                                   | Your Reader Profile Sign Out                 |
|----------------------------------------------------------------------------------------------------|----------------------------------------------------------------|----------------------------------------------|
|                                                                                                    | <b>Personal Information</b><br>Tell us just a little bit more. | School Information                           |
|                                                                                                    | First Name<br>Junior                                           | Grade Level this fall<br>Babies and Toddlers |
| Yay! You're all signed up!<br>You need at least one reader on this account in<br>order to use the app's challenge, tracking, and<br>highlights features. | Last Name<br>Sparrow<br>Age<br>2                               |                                              |
| Fill Out My Reader Profile Add A Reader                                                                                                    | Continue                                                       | Back Continue                                |

## Enter the name and age, add an optional profile picture, and select the grade level that applies.

### A challenge will pop up based on the child's age. Click "Register" and "Register" again.

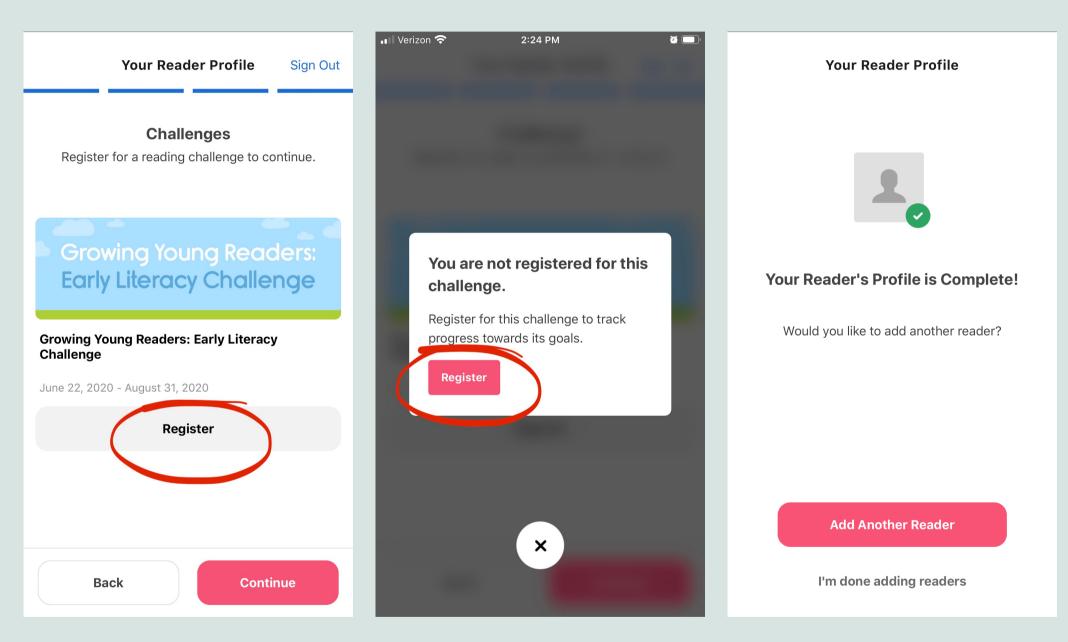

#### Start reading and earn badges!

If you have any questions, please call (269) 857-8241 or email info@sdlibrary.org